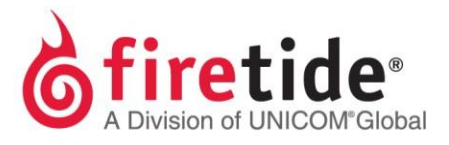

# Locating the Product Serial Number

## **1 HOTPORT MESH NODES (3000, 6000, 7000, 5020 SERIES)**

### **1.1 ON THE PRODUCT CASING**

- Back of unit All models
- Near the AC power port 6000 and 7000 series outdoor models

#### **1.2 IN HOTVIEW PRO (MANAGEMENT SOFTWARE)**

**Mesh Node Inventory** tab after loading the mesh into HotView Pro

### **1.3 Via Telnet (Putty)**

- Telnet or SSH to the Mesh IP Address
- Enter **Show**
- Then **Node**
- Then **Config**
- Note the displayed **Serial Number**

### **2 HOTPOINT ACCESS POINTS (4000, 5000 SERIES)**

#### **2.1 ON THE PRODUCT CASING**

 Back of unit All models

### **2.2 IN HOTVIEW PRO**

**AP Inventory** tab after loading the access point into HotView Pro

### **3 ALL PRODUCTS (FWB, FMC, CPE)**

Back of unit

#### **FTSERLOOKUP07202015**